# Feature Detection and Analysis of Pigeon Peas Using Image Processing

**\_\_\_\_\_\_\_\_\_\_\_\_\_\_\_\_\_\_\_\_\_\_\_\_\_\_\_\_\_\_\_\_\_\_\_\_\_\_\_\_\_\_\_\_\_\_\_\_\_\_\_\_\_\_\_\_\_\_\_\_\_\_\_\_\_\_\_\_\_\_\_\_\_\_\_\_\_\_\_\_\_\_\_\_\_\_\_\_\_\_\_\_\_**

Suma M#1, M P Indra Gandhi\*2 *#*Department of computer science, Mother Teresa Women's University Kodaikanal, Tamil Nadu, India *1 [sumaimpu@gmail.com](mailto:sumaimpu@gmail.com)* \*Department of computer science, Mother Teresa Women's University Kodaikanal, Tamil Nadu, India *<sup>2</sup>mpyazhini@gmail.com*

**Abstract**— Image processing is one of the challenging areas in computer science which finds its application and place in almost every area of research. Pigeon peas, which are popularly called as Toor dal in India, is widely used as one of the main ingredients in food globally, as it is rich in proteins. One of the challenges faced by the food industry is in assessing the quality and the type of the grains and pulses. The quality detection by manual inspection in analysing the grains and pulses may not give accurate results compared to an automated system. For a common man, the colour, size and texture of dals are important parameters in deciding their quality. But in some cases, more the colour lesser the quality as the dals may be polished. This paper focuses on developing a model which can extract the geometrical features and analyses in classifying pigeon peas into different groups. Digital samples of both polished and unpolished pigeon peas are taken for analysing and classifying them based on three parameters: size, colour and texture. The images are processed using matlab, a software tool.

\_\_\_\_\_\_\_\_\_\_\_\_\_\_\_\_\_\_\_\_\_\_\_\_\_\_\_\_\_\_\_\_\_\_\_\_\_\_\_\_\_\_\_\_\_\_\_\_\_\_\*\*\*\*\*\_\_\_\_\_\_\_\_\_\_\_\_\_\_\_\_\_\_\_\_\_\_\_\_\_\_\_\_\_\_\_\_\_\_\_\_\_\_\_\_\_\_\_\_\_\_\_

**\_\_\_\_\_\_\_\_\_\_\_\_\_\_\_\_\_\_\_\_\_\_\_\_\_\_\_\_\_\_\_\_\_\_\_\_\_\_\_\_\_\_\_\_\_\_\_\_\_\_\_\_\_\_\_\_\_\_\_\_\_\_\_\_\_\_\_\_\_\_\_\_\_\_\_\_\_\_\_\_\_\_\_\_\_**

*Keywords*— *Toor dal, feature detection, image analysis, size, colour pixel intensity, RGB colour detection, texture.*

### I. INTRODUCTION

Toor dal, scientifically named as Cajanus Cajan, Pigeon Pea belongs to the family of pulses. In India, we call it as Arhar or red gram[1]. We find its presence and use in our daily food culture as it is very rich in proteins. It can be called as a staple food in Indian food habits as it is used as one of the main ingredients in cooking sambar (lentil soup). The agriculture industry faces many challenges and problems as it has to keep growing the quality food which may include vegetable, fruits, grains and pulses. The manual inspection becomes cumbersome, tiring and consumes lot of time and it may also affect and disturb the farmers in their day-to-day activities and also there is a possibility that detection may vary from person to person[3]. Therefore, it is important to develop an automated system which can identify and assess the food grown by farmers in agriculture fields.

Digital image processing is constructive in giving accurate outputs for any type of digital image. We manually grade the pigeon peas quality by looking at their size, colour and texture. So to develop a machine vision system to execute this pattern recognition (size, colour and texture) on the dals can be done by making use of techniques available in image processing. The size of dals can be measured by using the concept of morphological processing, while colour identification can be done by RGB colour processing, and dals' texture can be checked by using the texture features. After taking the digital image of the samples, the region of interest that is dal is identified by detecting the edge from the image after converting into a binary image. Then the colour of dals is determined by taking the intensities of red,

green and blue colours in each of the dal sample. The texture feature is checked by taking the parameters of contrast, correlation, energy and correlation and homogeneity measurement values. The pulse quality depends on various other factors like its growing habitat which may depend on soil quality, rainfall and other agriculture/ growing practices, The suitable weather conditions for Tur dal needs a moist and moderately less temperature between 20 and 25 degree Celsius during its vegetative growth and moderately high temperature of 30 to 35 degree Celsius during its maturity period. However, the quality can also be affected by heavy rain and hailstorm which may damage the entire crop.

#### II.PROBLEM DEFINITION

The objective of this paper is to develop an automated machine vision system to identify and classify dal samples based on their geometrical features which describe their size in terms of area of dal, colour identification based on the intensities of RGB components present in the sample dal, and the texture features which describe their softness, randomness and roughness. For analysing and classifying pigeon peas, we have taken digital images of both polished and unpolished sample dals grown in different regions[5]. The samples, identified as sample1, sample2, sample3 and sample4 (each set comprising 20-30 dals), have been classified into first-quality dal and second-quality dal based on their size, colour and texture.

**\_\_\_\_\_\_\_\_\_\_\_\_\_\_\_\_\_\_\_\_\_\_\_\_\_\_\_\_\_\_\_\_\_\_\_\_\_\_\_\_\_\_\_\_\_\_\_\_\_\_\_\_\_\_\_\_\_\_\_\_\_\_\_\_\_\_\_\_\_\_\_\_\_\_\_\_\_\_\_\_\_\_\_\_\_\_\_\_\_\_\_\_\_**

### III. PROPOSED MODEL

The proposed model classifies dal samples into two categories based on the following three parameters.

- 1. Size
- 2. Colour
- 3. Texture

We have divided the model into three units where unit1 calculates the size of dals, unit II measures the RGB colour components and unit III checks the textural values.

### UNIT 1 PIGEON PEA SIZE DETECTION

The first step in automating this model is to capture the images of pigeon pea samples, and this can be done by image-acquisition process. A digital camera of 12 MP is used to take the pigeon pea sample images in the presence of natural sun light. Dals were spread uniformly on a plain white sheet of paper. We made sure that the dals were not in contact with one another. The images were acquired and stored in JPEG format. All the sample images are resized to 256 by 256 pixels. The captured images are shown below. After the images are acquired, they are enhanced to highlight the features of interest in them.

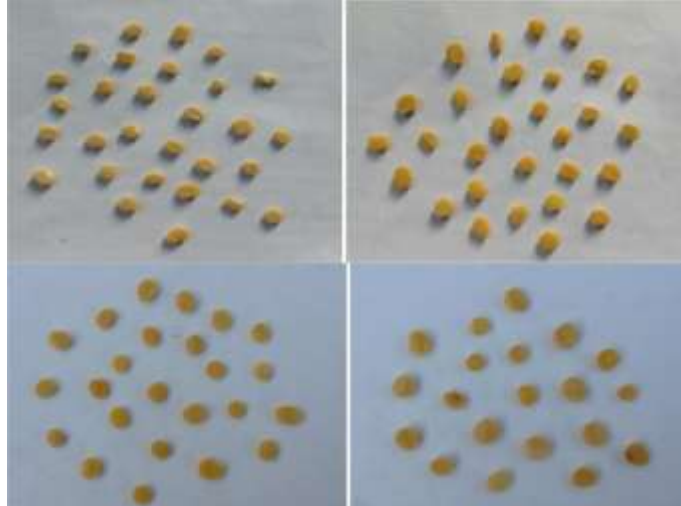

Fig. 1. A. Sample1, B. Sample2, C. Sample3, D. Sample4

From the images that were acquired, our area of interest is pigeon peas that are spread uniformly on the sheet of paper. To identify the pigeon peas, these images are converted to a gray scale image by taking the gray threshold values[6]. Then the images are converted into a binary image with clearly identifiable objects, because it becomes easy to process a binary image than a colour image[7]. To remove any holes in the image use morphological operations such as imfill function of matlab which fills the holes if there are any in the image and also use imclearborder function to clear any extraneous objects present in the border of the image. There are chances that image may contain objects which may have a group of noisy pixels which may resemble dals. They have to be removed so that there are

only dal objects present in the image, and we can do this by using bwareaopen function of matlab which removes all connected components (objects other than dals) that have fewer than p pixels, producing another binary image resulting in only dal grains in the image. The default connectivity used is 8. We have to arrive at a solution where the dal regions are separated from the background pixels. This can be done by measuring the pixel intensities of dals based on the pixel connectivity, which groups all pixels in a connected component which share closely related pixel intensity values and in some way the pixels are connected with each other. The different types of connectivity available for 2-dimensional images are 4-connected neighbourhood and 8-connected neighbourhood; for 3 dimensional images are 6-connected neighbourhood, 18 connected neighbourhood and 26-connected neighbourhood. So by using the bwconncomp function of matlab for the binary image with 4-connectivity neighbourhood the function returns a structure of four set of values giving the information about the connectivity, image size of binary image, number of connected components (count of dals) and pixel index list containing cell array of pixels in each of the dals are counted from the image. The labelmatrix function of matlab which takes a connected component (CC) as a parameter returns an integer value greater than or equal to 0. The pixels labelled 0 are the background and the pixels labelled 1 make up the dal objects. The fig 2 shows the binary image where the dals are detected and numbered. now we have separated our region of interest from the background and we can find out the geometrical features and calculate the size in terms of area of dals. We can classify the dals based on its size. Table I given below shows the areas calculated for the samples.

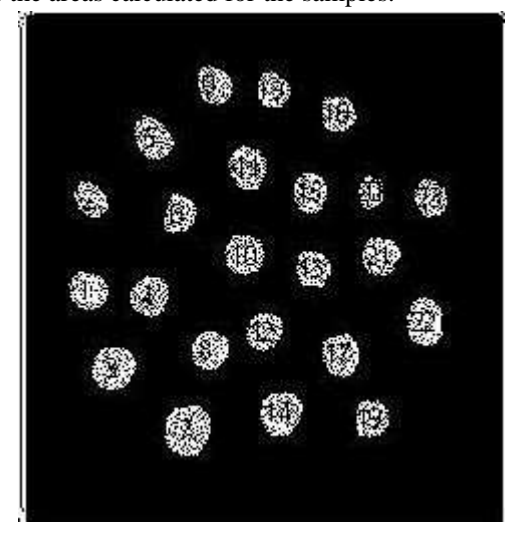

Fig 2. Binary image with dals being labelled

**\_\_\_\_\_\_\_\_\_\_\_\_\_\_\_\_\_\_\_\_\_\_\_\_\_\_\_\_\_\_\_\_\_\_\_\_\_\_\_\_\_\_\_\_\_\_\_\_\_\_\_\_\_\_\_\_\_\_\_\_\_\_\_\_\_\_\_\_\_\_\_\_\_\_\_\_\_\_\_\_\_\_\_\_\_**

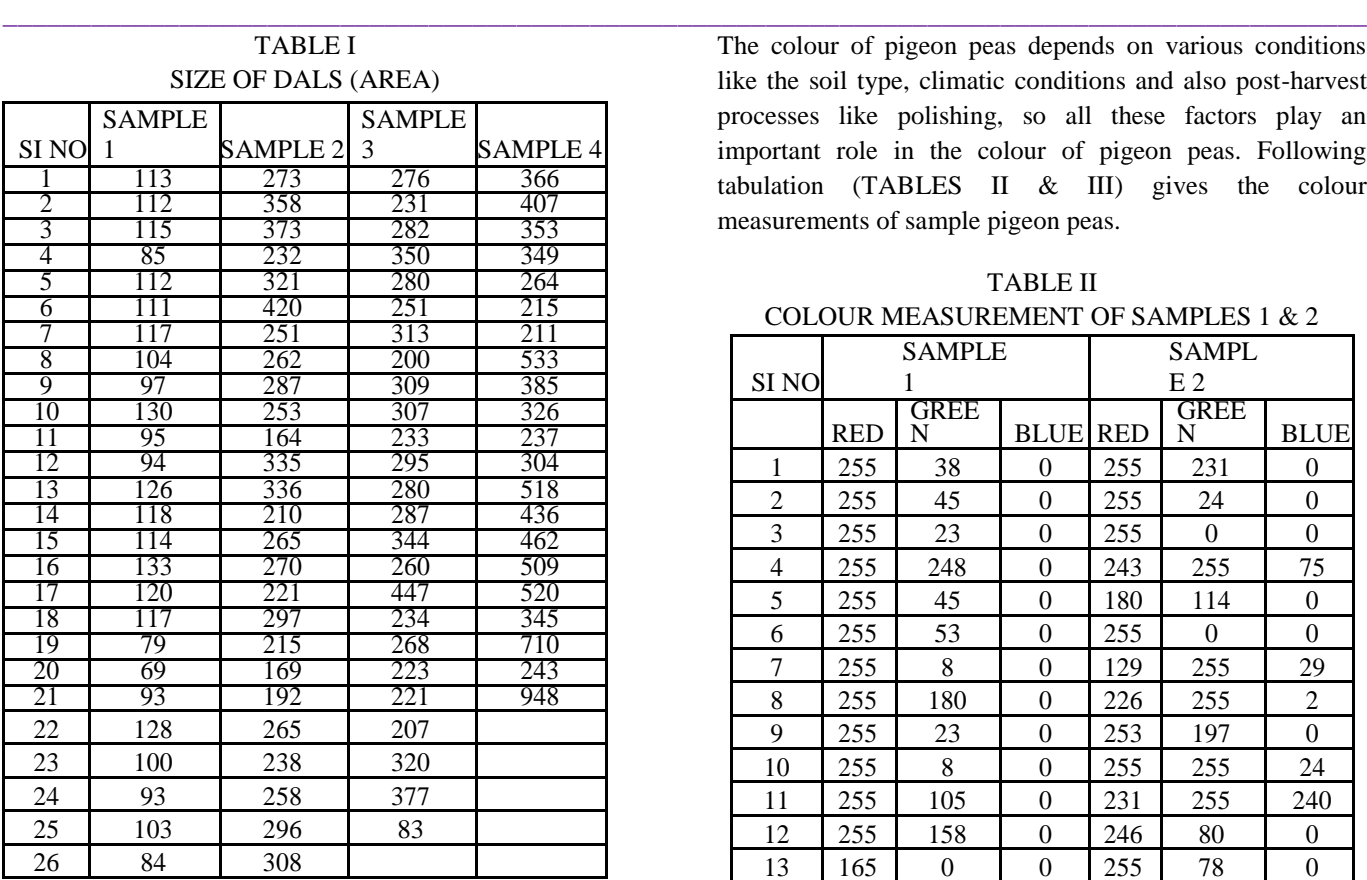

## UNIT II COLOUR INTENSITY MEASUREMENT OF PIGEON PEAS

An RGB colour image is a  $R^*C^*3$  array of colour pixels, where each colour pixel is a triplet representing red, green and blue components of a colour image. Any colour image is a stack of three gray-scale images that, when fed into the red, green and blue inputs of a colour monitor, produces a colour image on the screen. There are different classes which determines their range of values, if it is double type then the range of values is  $[0,1]$ , if they are unit8 or unit16 then the range of values are [0,255] or [0,65535]. The number of bits used to represent the pixel values determines the bit depth of a colour image.

In this unit we are measuring the colour intensities of each of the four sample sets. Colour components of each dal have to be calculated with its red, green and blue composition. In unit I we have identified the dals and labelled it, as can be seen in Fig 2. But here, each dal is a binary image with value zero as it is separated from background which is with the value 1. Now each binary sample dal has to be converted into a colour dal sample, we can do this by using label2rgb function of matlab and passing an array of dal areas as argument which was calculated in unit I. The results obtained will be a composition of colour intensity measurements of all dal samples present in the image.

**\_\_\_\_\_\_\_\_\_\_\_\_\_\_\_\_\_\_\_\_\_\_\_\_\_\_\_\_\_\_\_\_\_\_\_\_\_\_\_\_\_\_\_\_\_\_\_\_\_\_\_\_\_\_\_\_\_\_\_\_\_\_\_\_\_\_\_\_\_\_\_\_\_\_\_\_\_\_\_\_\_\_\_\_\_**

The colour of pigeon peas depends on various conditions like the soil type, climatic conditions and also post-harvest processes like polishing, so all these factors play an important role in the colour of pigeon peas. Following tabulation (TABLES II & III) gives the colour measurements of sample pigeon peas.

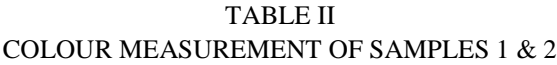

|                  | <b>SAMPLE</b> |                  |                  | <b>SAMPL</b>   |                  |                  |
|------------------|---------------|------------------|------------------|----------------|------------------|------------------|
| SI <sub>NO</sub> | 1             |                  |                  | E <sub>2</sub> |                  |                  |
|                  | <b>RED</b>    | GREE<br>N        | <b>BLUE</b>      | <b>RED</b>     | <b>GREE</b><br>N | <b>BLUE</b>      |
| 1                | 255           | 38               | $\overline{0}$   | 255            | 231              | $\overline{0}$   |
| $\overline{c}$   | 255           | 45               | $\mathbf{0}$     | 255            | 24               | $\mathbf{0}$     |
| $\overline{3}$   | 255           | 23               | $\overline{0}$   | 255            | $\theta$         | $\boldsymbol{0}$ |
| $\overline{4}$   | 255           | 248              | $\overline{0}$   | 243            | 255              | 75               |
| 5                | 255           | 45               | $\overline{0}$   | 180            | 114              | $\boldsymbol{0}$ |
| 6                | 255           | 53               | $\mathbf{0}$     | 255            | $\boldsymbol{0}$ | $\overline{0}$   |
| 7                | 255           | 8                | $\mathbf{0}$     | 129            | 255              | 29               |
| 8                | 255           | 180              | $\overline{0}$   | 226            | 255              | $\overline{c}$   |
| 9                | 255           | 23               | $\boldsymbol{0}$ | 253            | 197              | $\boldsymbol{0}$ |
| 10               | 255           | 8                | $\overline{0}$   | 255            | 255              | 24               |
| 11               | 255           | 105              | $\mathbf{0}$     | 231            | 255              | 240              |
| 12               | 255           | 158              | $\overline{0}$   | 246            | 80               | $\boldsymbol{0}$ |
| 13               | 165           | $\boldsymbol{0}$ | $\boldsymbol{0}$ | 255            | 78               | $\boldsymbol{0}$ |
| 14               | 255           | 173              | $\boldsymbol{0}$ | 255            | 255              | 129              |
| 15               | 255           | 180              | $\boldsymbol{0}$ | 126            | 250              | $\boldsymbol{0}$ |
| 16               | 195           | $\theta$         | $\mathbf{0}$     | 255            | 238              | $\overline{0}$   |
| 17               | 255           | $\boldsymbol{0}$ | $\overline{0}$   | 255            | 255              | 102              |
| 18               | 255           | 30               | $\boldsymbol{0}$ | 153            | 172              | $\boldsymbol{0}$ |
| 19               | 143           | $\boldsymbol{0}$ | $\overline{0}$   | 255            | 255              | 117              |
| 20               | 240           | $\theta$         | $\boldsymbol{0}$ | 138            | 255              | 228              |
| 21               | 255           | 8                | 38               | 249            | 255              | 172              |
| 22               | 218           | 255              | 113              | 198            | 250              | $\boldsymbol{0}$ |
| 23               | 143           | 255              | $\boldsymbol{0}$ | 255            | 255              | 61               |
| 24               | 255           | 188              | $\boldsymbol{0}$ | 194            | 255              | 12               |
| 25               | 180           | $\theta$         | $\mathbf{0}$     | 243            | 175              | $\boldsymbol{0}$ |
| 26               | 255           | 135              | $\mathbf{0}$     | 255            | 146              | $\boldsymbol{0}$ |
| 27               | 255           | 188              | $\boldsymbol{0}$ | 255            | 36               | $\boldsymbol{0}$ |
| 28               | 255           | 113              | $\boldsymbol{0}$ | 255            | 151              | $\boldsymbol{0}$ |
| 29               | 255           | 255              | $\overline{0}$   | 155            | 255              | 100              |

TABLE III COLOUR MEASUREMENT OF SAMPLES 3  $\&$  4

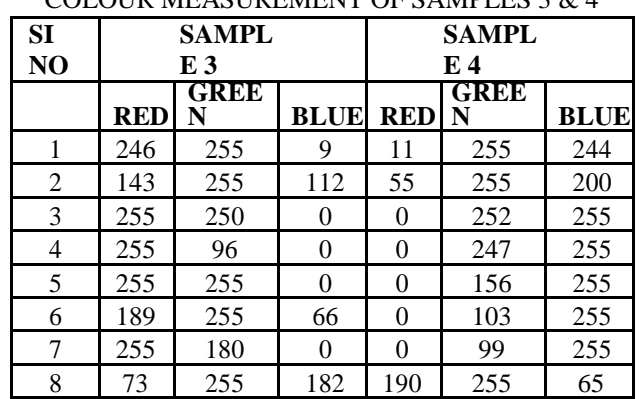

**International Journal on Future Revolution in Computer Science & Communication Engineering ISSN: 2454-4248 Volume: 3 Issue: 11 42 – 46**

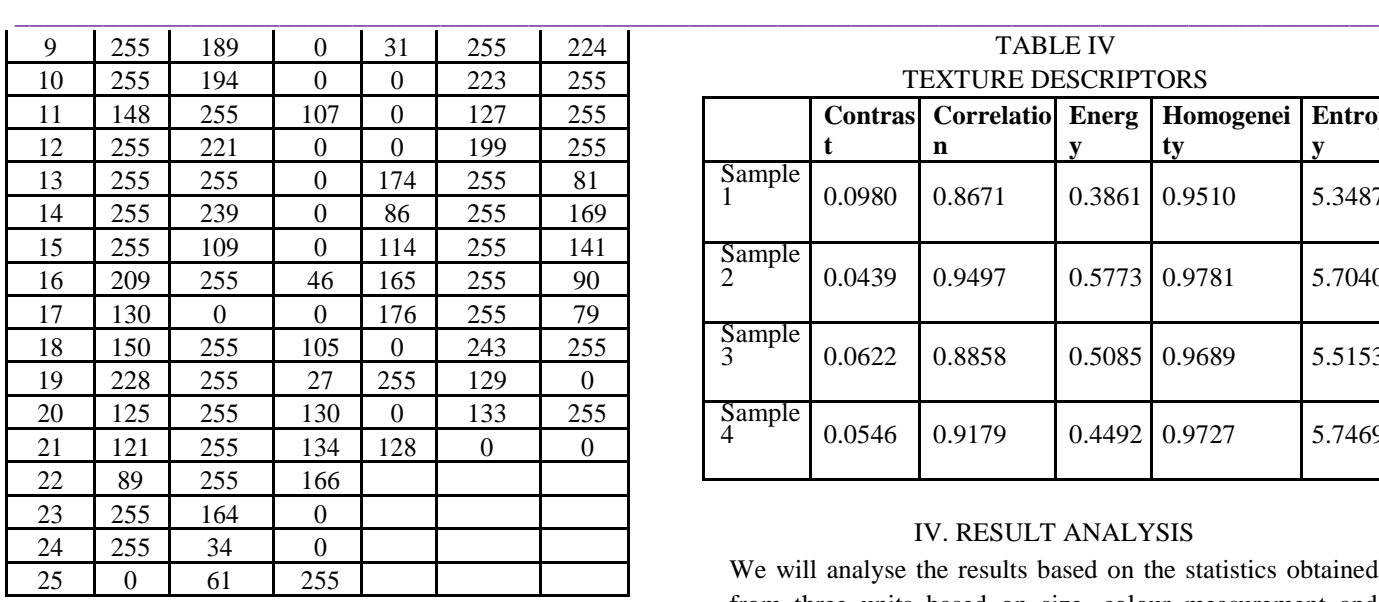

# UNIT III TEXTURE DETECTION

The appearance of pigeon peas plays an important aspect for a consumer as its surface may look smooth or rough depending on its post-harvest processes like polishing to give them a smooth texture. Or they may not be polished at all, giving them a rough texture. Texture detection in image processing can be done by segmenting the region of interest from an image. Texture properties like smoothness, roughness and coarseness are calculated statistically based texture of dals in an image as a set of primitive texels in some regular pattern. A texel, texture element or texture pixel is the basic unit in a texture map. Textures are represented by arrays of texels representing texture space.

In this unit, we are analysing the dal texure by characterizing them based on roughness, smoothness or bumpiness, which are measured on the basis of variations in the intensities of gray level pixels. There are different statistical measures available to analyse the image texture, and they are listed below.

Entropy: It measures the randomness in an image. Graylevel co-occurrence matrix (glcm): It creates a gray-level cooccurrence matrix from an image by calculating how frequently a pixel with gray-level intensity value i occurs horizontally adjacent to a pixel with value j.

The texture description resulted from glcm can be detected by choosing appropriate position operators and analysing the elements from glcm, the descriptors obtained are contrast, correlation, energy and homogeneity. The textures of sample sets of pigeon peas are calculated by generating gray-evel co-occurrence matrix using the function graycomatrix function of matlab, and obtaining gray level properties which describe contrast, correlation, energy and homogeneity of pixels using graycoprop function of matlab. Table below has the statistical measurement of these values tabulated for all the sample sets of pigeon peas.

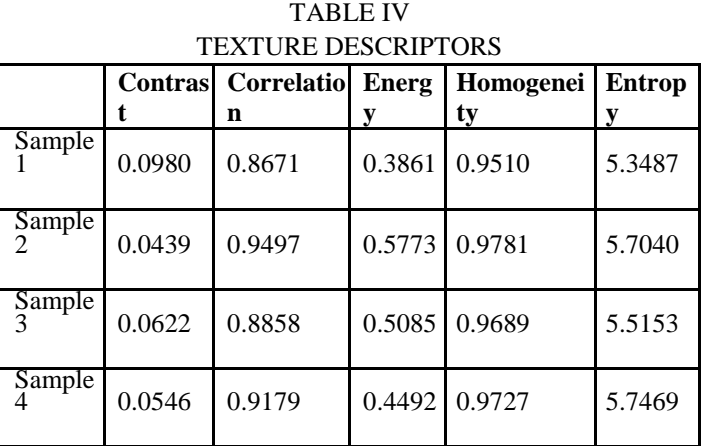

# IV. RESULT ANALYSIS

We will analyse the results based on the statistics obtained from three units based on size, colour measurement and texture of sample sets. From TABLE I, we see that the sample4 showing inconsistency in size of each dal with lowest area being 211 and highest being 948, and the average size being

411. Similarly by evaluating other sample sets, we can analyse that sample1, 2 and 3 showing consistency with reference to size of each dal.

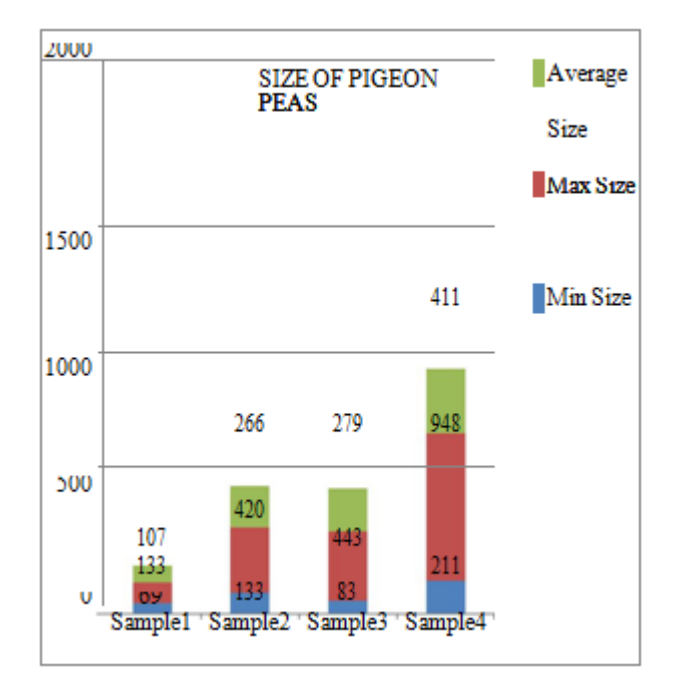

**Graph1**.Showing the mean calculations from TABLE I.

Considering the colour intensities of red, green and blue components present in the sample sets, we see that sample4 showing lot of variations when compared to other sample sets, with relatively low red pixel intensity and high blue intensity values.

**\_\_\_\_\_\_\_\_\_\_\_\_\_\_\_\_\_\_\_\_\_\_\_\_\_\_\_\_\_\_\_\_\_\_\_\_\_\_\_\_\_\_\_\_\_\_\_\_\_\_\_\_\_\_\_\_\_\_\_\_\_\_\_\_\_\_\_\_\_\_\_\_\_\_\_\_\_\_\_\_\_\_\_\_\_**

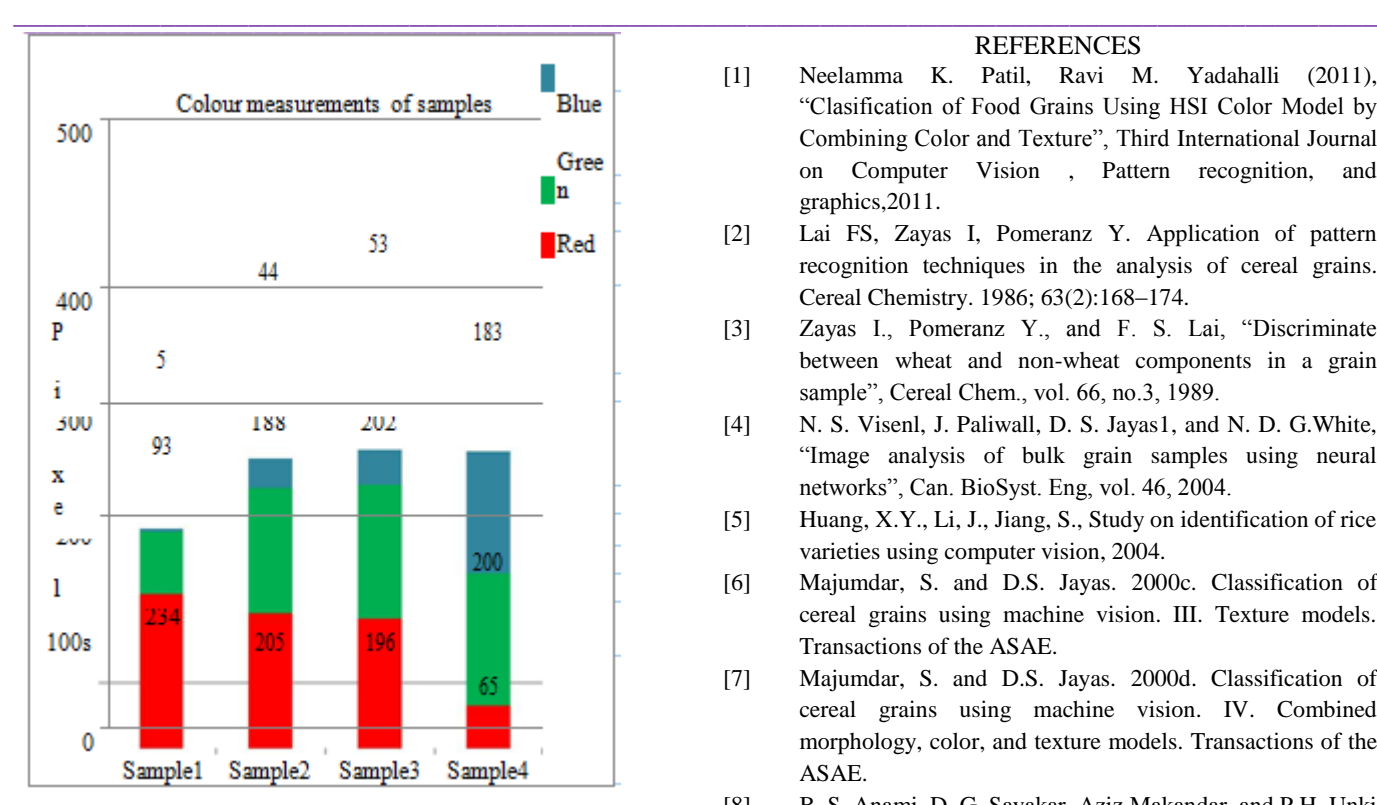

**Graph2**: Showing mean calculations from TABLES II & III.

The randomness in the dal surfaces was measured in table IV with gray-level co-occurrence property descriptors with entropy representing the randomness of the sample sets, from these values we can analyse that sample2 and 4 showing comparatively more randomness. From the above set of values, we are grouping the pigeon pea samples into first and second category and also there is a confusion in deciding sample2 and 3 because the values look almost the same. so we will put it under ambiguity.

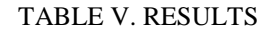

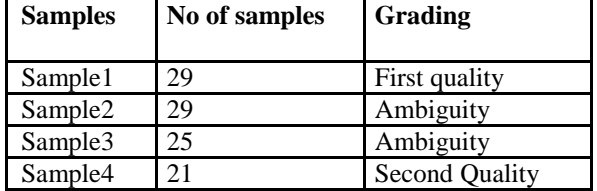

#### V. CONCLUSION

Image-processing techniques can be used in extracting the features from pigeon peas and analysing them with values obtained. Similar techniques can be applied to other food grains produced in the agriculture field and also it can be extended to seed quality detection which will help the farmers in choosing the quality seeds for sowing. Matlab tool can be extensively used to process the images. The work can be extended to more number of sample sets of pigeon peas grown in different parts of the world under various climatic conditions.

#### **REFERENCES**

- [1] Neelamma K. Patil, Ravi M. Yadahalli (2011), ―Clasification of Food Grains Using HSI Color Model by Combining Color and Texture", Third International Journal on Computer Vision , Pattern recognition, and graphics,2011.
- [2] Lai FS, Zayas I, Pomeranz Y. Application of pattern recognition techniques in the analysis of cereal grains. Cereal Chemistry. 1986; 63(2):168–174.
- [3] Zayas I., Pomeranz Y., and F. S. Lai, "Discriminate between wheat and non-wheat components in a grain sample", Cereal Chem., vol. 66, no.3, 1989.
- [4] N. S. Visenl, J. Paliwall, D. S. Jayas1, and N. D. G. White, "Image analysis of bulk grain samples using neural networks", Can. BioSyst. Eng, vol. 46, 2004.
- [5] Huang, X.Y., Li, J., Jiang, S., Study on identification of rice varieties using computer vision, 2004.
- [6] Majumdar, S. and D.S. Jayas. 2000c. Classification of cereal grains using machine vision. III. Texture models. Transactions of the ASAE.
- [7] Majumdar, S. and D.S. Jayas. 2000d. Classification of cereal grains using machine vision. IV. Combined morphology, color, and texture models. Transactions of the ASAE.
- [8] B. S. Anami, D. G. Savakar, Aziz Makandar, and P.H. Unki (2005)." A neural network model for classification of bulk grain samples based on color and texture". Proceedings of International Conference on Cognition and Recognition, held at Mandya, India, on 22 & 23 December, 2005.
- [9] Sanjivani Shantaiya, Mrs.Uzma Ansari. Identification of Food Grains and Its Quality Using Patten Classification. Special Issue of IJCCT Vol. 2 Issue 2, 3, 4; 2010 for International, December 2010.

**\_\_\_\_\_\_\_\_\_\_\_\_\_\_\_\_\_\_\_\_\_\_\_\_\_\_\_\_\_\_\_\_\_\_\_\_\_\_\_\_\_\_\_\_\_\_\_\_\_\_\_\_\_\_\_\_\_\_\_\_\_\_\_\_\_\_\_\_\_\_\_\_\_\_\_\_\_\_\_\_\_\_\_\_\_**